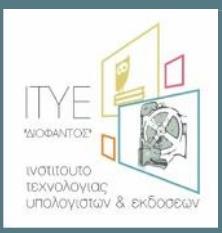

**Διεύθυνση Επιμόρφωσης και Πιστοποίησης**

**Επιμόρφωση Εκπαιδευτικών για την Αξιοποίηση και Εφαρμογή των Ψηφιακών Τεχνολογιών στη Διδακτική Πράξη**

**(Επιμόρφωση Β' επιπέδου Τ.Π.Ε.)**

# **Εγχειρίδιο Χρήσης Πληροφοριακού Συστήματος (MIS) ΟΙΚΟΝΟΜΙΚΗ ΔΙΑΧΕΙΡΙΣΗ ΑΠΑΣΧΟΛΗΣΗΣ ΣΥΝΤΕΛΕΣΤΩΝ ΔΗΜΟΣΙΩΝ ΚΣΕ**

**Πάτρα, Φεβρουάριος 2017**

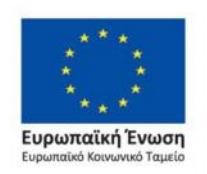

Επιχειρησιακό Πρόγραμμα Ανάπτυξη Ανθρώπινου Δυναμικού, Εκπαίδευση και Διά Βίου Μάθηση Με τη συγχρηματοδότηση της Ελλάδας και της Ευρωπαϊκής Ένωσης

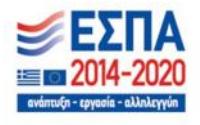

# **Εγχειρίδιο Χρήσης MIS**

# **Συντελεστές προγραμμάτων επιμόρφωσης**

**[Συντονιστές & Τεχνικοί Υπεύθυνοι Δημόσιων ΚΣΕ]**

# **Περιεχόμενα**

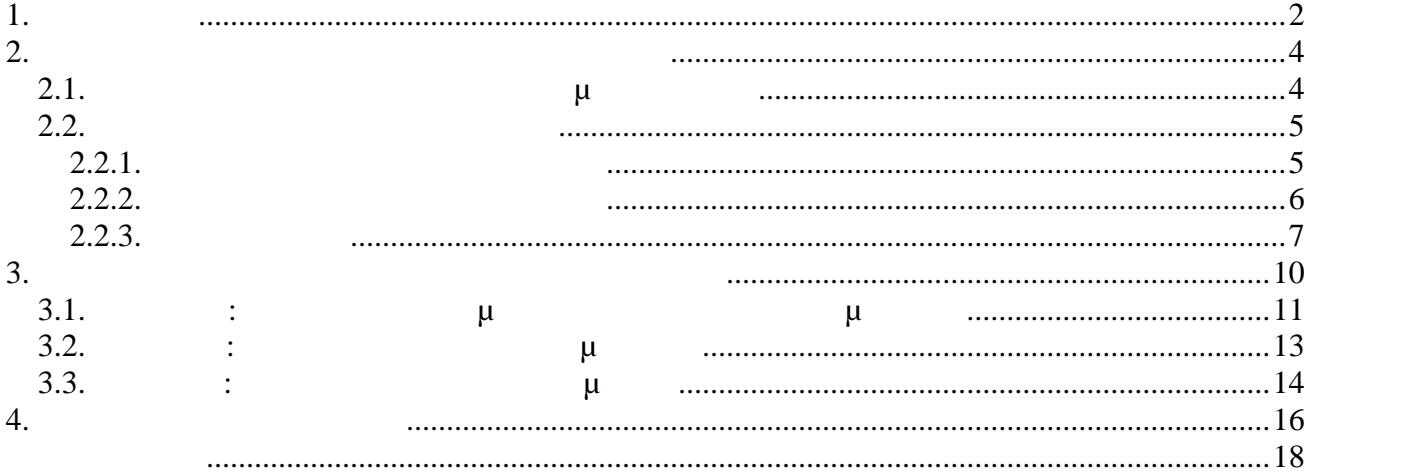

# **1. Εισαγωγή**

Η Πράξη με τίτλο «**ΕΠΙΜΟΡΦΩΣΗ ΕΚΠΑΙΔΕΥΤΙΚΩΝ ΓΙΑ ΤΗΝ ΑΞΙΟΠΟΙΗΣΗ ΚΑΙ ΕΦΑΡΜΟΓΗ ΤΩΝ ΨΗΦΙΑΚΩΝ ΤΕΧΝΟΛΟΓΙΩΝ ΣΤΗ ΔΙΔΑΚΤΙΚΗ ΠΡΑΞΗ (ΕΠΙΜΟΡΦΩΣΗ Β' ΕΠΙΠΕΔΟΥ Τ.Π.Ε.)**» περιλαμβάνει μεταξύ άλλων τη χρήση ολοκληρωμένου πληροφοριακού συστήματος μέσω του οποίου πραγματοποιούνται όλες οι προβλεπόμενες λειτουργίες για τον προγραμματισμό, την οργάνωση και τη υλοποίηση δράσεων επιμόρφωσης.

Μια σημαντική πρόβλεψη σε αυτό το πληροφοριακό σύστημα αποβλέπει στην πλήρη εξυπηρέτηση των υποχρεώσεων των συντελεστών που απασχολούνται στις δράσεις επιμόρφωσης σε δημόσια ΚΣΕ, οι οποίοι θα αναλάβουν τη διεξαγωγή των προγραμμάτων επιμόρφωσης.

Οι διαδικασίες που αφορούν στην διαχείριση του οικονομικού αντικειμένου διενεργούνται παράλληλα με τις διαδικασίες που αφορούν στον προγραμματισμό και τη διενέργεια του φυσικού αντικειμένου, δηλαδή των προγραμμάτων επιμόρφωσης, και διακρίνονται σε τρεις επιμέρους φάσεις, όπως περιγράφονται στη συνέχεια.

Η διάθεση και συλλογή των αναγκαίων παραστατικών και δικαιολογητικών πραγματοποιείται μέσω του **υποσυστήματος οικονομοτεχνικής διαχείρισης**, μέσω προσωπικών λογαριασμών πρόσβασης, που διατίθενται σε κάθε συντελεστή προγράμματος επιμόρφωσης. Το σύστημα αυτό καλύπτει το σύνολο των διαδικασιών προετοιμασίας, υπογραφής και απολογισμού των συμβάσεων που θα συνάψουν με το ΙΤΥΕ οι συντελεστές προκειμένου να αμειφθούν για τη συμμετοχή τους.

Ειδικότερα στο κείμενο οδηγιών που ακολουθεί περιγράφονται:

- Οι τρεις φάσεις διαχείρισης του οικονομικού αντικειμένου των προγραμμάτων επιμόρφωσης για τους συντελεστές των δημόσιων ΚΣΕ
- Τα στοιχεία και τα δικαιολογητικά που απαιτούνται σε κάθε φάση
- Η διασύνδεση των φάσεων διαχείρισης του οικονομικού αντικειμένου σε σχέση με τη ροή του φυσικού αντικειμένου

Συνοπτικά οι φάσεις που αφορούν σε μια συγκεκριμένη περίοδο επιμόρφωσης και επαναλαμβάνονται ομοίως για κάθε νέα περίοδο έχουν ως εξής:

#### **Φάση Α**

*(εφόσον έχει προηγηθεί η δήλωση των αναλυτικών προγραμμάτων επιμόρφωσης, περιλαμβανομένων των συντελεστών που θα απασχοληθούν σε αυτά)*

- $\rightarrow$  Ο συντελεστής έχει πρόσβαση στη Φόρμα Απογραφής με τα προσωπικά του στοιχεία, και
- $\rightarrow$  Αιτείται και προσκομίζει, εφόσον εκδοθεί, άδεια άσκησης ιδιωτικού έργου από το αρμόδιο Υπηρεσιακό Όργανο<sup>1</sup>.

#### **Φάση Β**

#### *(πριν την έναρξη της περιόδου επιμόρφωσης)*

 Ο συντελεστής Υπογράφει Υπεύθυνη Δήλωση και Σύμβαση όπου περιγράφονται αναλυτικά οι όροι της απασχόλησής του.

#### **Φάση Γ**

#### *(μετά την ολοκλήρωση των προγραμμάτων επιμόρφωσης)*

 Ο συντελεστής προσκομίζει Δήλωση / Βεβαίωση από την οικεία Υπηρεσία όπου επιβεβαιώνεται η δήλωση της αμοιβής του από την Πράξη στην αρμόδια Διεύθυνση Εκπαίδευσης.

Επισημαίνεται ότι όλα τα έγγραφα θα διακινούνται ψηφιακά μέσω του υποσυστήματος οικονομοτεχνικής διαχείρισης ώστε να επιταχύνονται οι σχετικές διαδικασίες. Καθώς κάποια έγγραφα απαιτούν την υπογραφή του δικαιούχου (πχ. συμβάσεις, υπεύθυνες δηλώσεις, έντυπα τεκμηρίωσης - δικαιολογητικά για την πληρωμή αμοιβών), οι συντελεστές έχουν δύο δυνατότητες ως προς την υπογραφή και διακίνηση των δικαιολογητικών αυτών:

**Α**) να υπογράφουν ψηφιακά και να αναρτούν το **ψηφιακά υπογεγραμμένο έντυπο** στο πληροφοριακό σύστημα για περαιτέρω διακίνηση, ή

**Β**) να υπογράφουν ιδιοχείρως βεβαιώνοντας το **γνήσιο της υπογραφής** από αρμόδιο πρόσωπο ή υπηρεσία, και αφού δημιουργήσουν **ευκρινές ψηφιακό αντίγραφο** να το αναρτούν στο πληροφοριακό σύστημα.

Για την πρώτη επιλογή μπορεί να αξιοποιηθεί το ισχύον Πλαίσιο Ηλεκτρονικής Διακυβέρνησης (ΠΗΔ), σχετικά με την έκδοση πιστοποιητικών **σκληρής αποθήκευσης**, όπως περιγράφεται αναλυτικά στο Παράρτημα του παρόντος.

Εφαρμόζοντας τη δεύτερη επιλογή θα ζητηθεί και η προσκόμιση ενός πρωτοτύπου με ταχυδρόμηση.

Εφόσον απαιτηθεί η προσκόμιση εγγράφων που εκδίδονται από δημόσιες υπηρεσίες, τότε αρκεί να αναρτηθεί στο πληροφοριακό σύστημα ευκρινές ψηφιακό αντίγραφό τους.

# **2. Είσοδος και Διαχείριση Στοιχείων Συντελεστή**

# **2.1. Είσοδος στο Πληροφοριακό Σύστημα του Έργου**

Ο χρήστης έχει πρόσβαση στο πληροφοριακό σύστημα (http://e-pimorfosi.cti.gr/mis/login) από το μενού «Είσοδος».

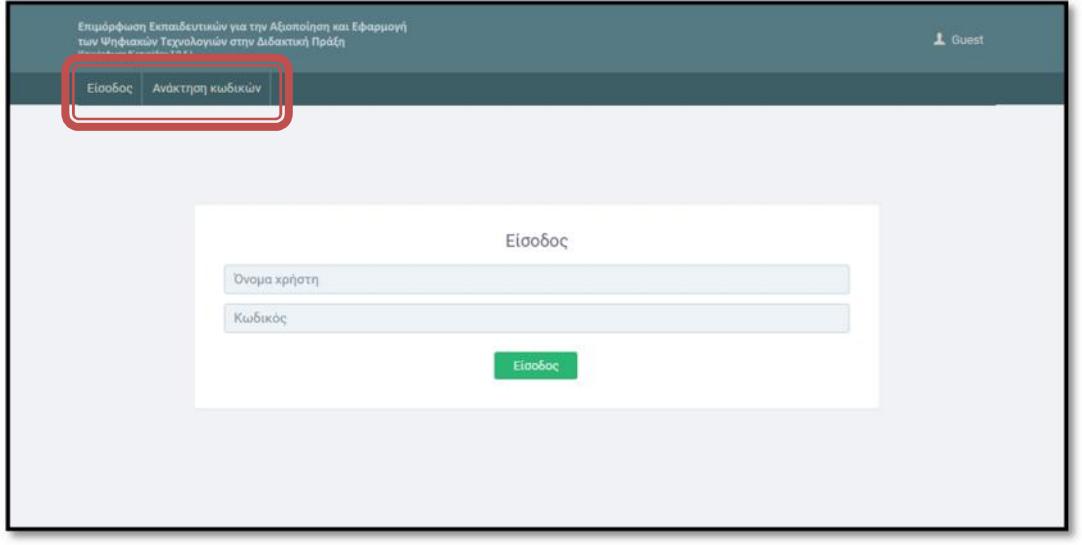

Στο σημείο αυτό εισάγει τους προσωπικούς κωδικούς (Όνομα χρήστη – Κωδικό) που του διέθεσε το ΙΤΥΕ.

Σε περίπτωση που ο χρήστης χρειάζεται ανάκτηση των προσωπικών του κωδικών, μπορεί να εισάγει τον Α.Μ. εκπαιδευτικού (εφόσον διαθέτει) ή το ΑΦΜ του και του αποστέλλονται εκ νέου τα στοιχεία στην προσωπική του ηλεκτρονική διεύθυνση.

Αν η ηλεκτρονική διεύθυνση του έχει αλλάξει (συνήθως πρόκειται για την διεύθυνση ηλεκτρονικού ταχυδρομείου που δηλώθηκε για συμμετοχή σε παλαιότερες δράσεις επιμόρφωσης ή για συμμετοχή σε δράσεις πιστοποίησης Α' Επιπέδου ΤΠΕ) τότε θα πρέπει να ενημερώσει με αίτημά του την υπηρεσία υποστήριξης του έργου, μέσω της διεύθυνσης http://e-pimorfosi.cti.gr, (μενού ΥΠΟΣΤΗΡΙΚΤΙΚΕΣ ΔΟΜΕΣ-> Help Desk) συμπληρώνοντας τη σχετική φόρμα.

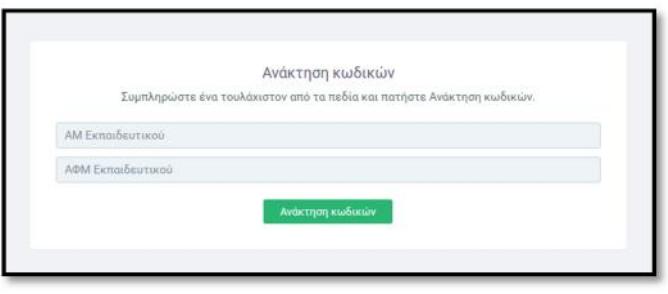

# **2.2. Διαχείριση στοιχείων συντελεστή**

Μετά την είσοδο του χρήστη στο πληροφοριακό σύστημα, εμφανίζεται η αρχική οθόνη:

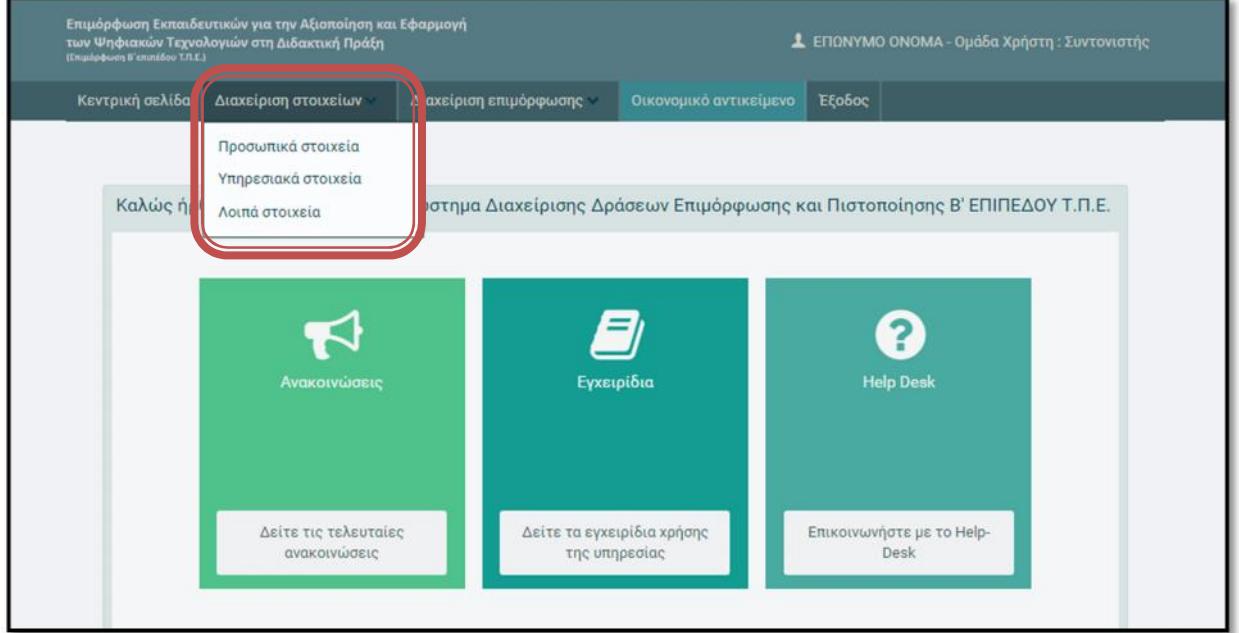

Η εισαγωγή και διαχείριση των στοιχείων του χρήστη πραγματοποιείται από το μενού «**Διαχείριση στοιχείων**», συμπεριλαμβανομένων των:

- Προσωπικών στοιχείων
- Υπηρεσιακών στοιχείων
- Λοιπών στοιχείων

#### **2.2.1. Διαχείριση Προσωπικών Στοιχείων**

Όλα τα προσωπικά στοιχεία και τα στοιχεία διεύθυνσης του χρήστη είναι προσυμπληρωμένα, σύμφωνα με τα στοιχεία που δηλώθηκαν κατά την ένταξη του αντίστοιχου ΚΣΕ στο Μητρώο. Σε περίπτωση μεταβολής κάποιων επιμέρους στοιχείων, ο χρήστης θα πρέπει να επικαιροποιήσει τα αντίστοιχα πεδία, καταχωρίζοντας τις αλλαγές. Εάν κάποιο απαιτούμενο πεδίο παραμένει κενό κατά την καταχώριση, εμφανίζεται αντίστοιχο μήνυμα λάθους.

Σημειώνεται ότι το ονοματεπώνυμο, το πατρώνυμο και ο ΑΦΜ δεν μπορούν να μεταβληθούν.

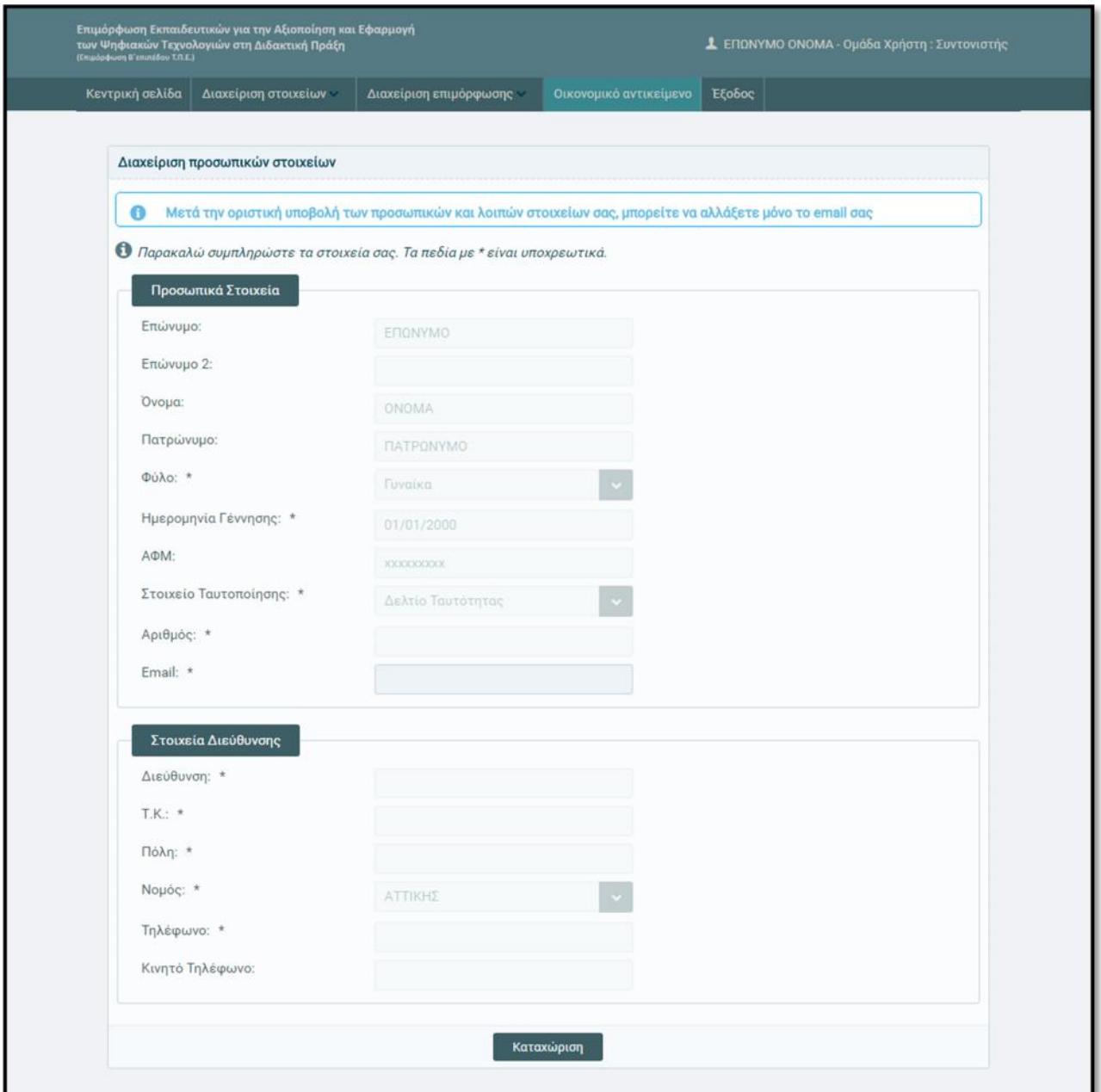

### **2.2.2. Διαχείριση υπηρεσιακών στοιχείων**

Κάθε συντελεστής προγράμματος επιμόρφωσης θα πρέπει να συμπληρώσει τα στοιχεία της τρέχουσας θέσης όπου υπηρετεί, καθώς και κάποια επιπλέον στοιχεία που τον αφορούν ως εκπαιδευτικό, καταχωρίζοντας στο τέλος τις αλλαγές.

Εάν κάποιο απαιτούμενο πεδίο παραμένει κενό κατά την καταχώριση, εμφανίζεται αντίστοιχο μήνυμα λάθους.

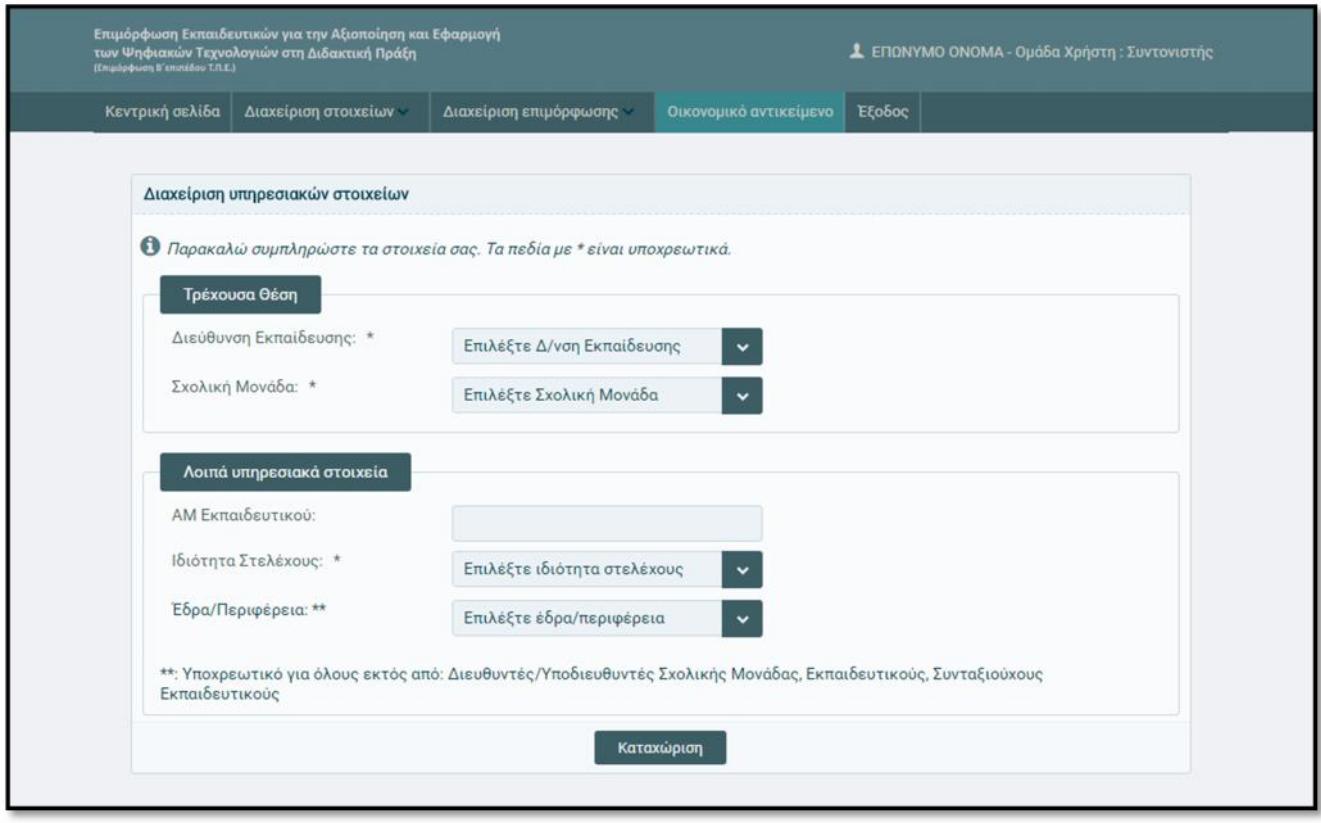

### **2.2.3. Λοιπά στοιχεία**

Όλοι οι συντελεστές θα πρέπει να συμπληρώσουν στη φόρμα αυτή ορισμένα επιπλέον στοιχεία που είναι απαραίτητα για την εκκαθάριση της αμοιβής τους από το έργο.

Αρχικά ζητούνται ορισμένα επιπρόσθετα προσωπικά στοιχεία και στη συνέχεια τα στοιχεία που προσδιορίζουν τον τρόπο πληρωμής, σύμφωνα με τα ζητούμενα από τις αρμόδιες εθνικές αρχές και τα απαιτούμενα για τις ανάγκες υλοποίησης του έργου.

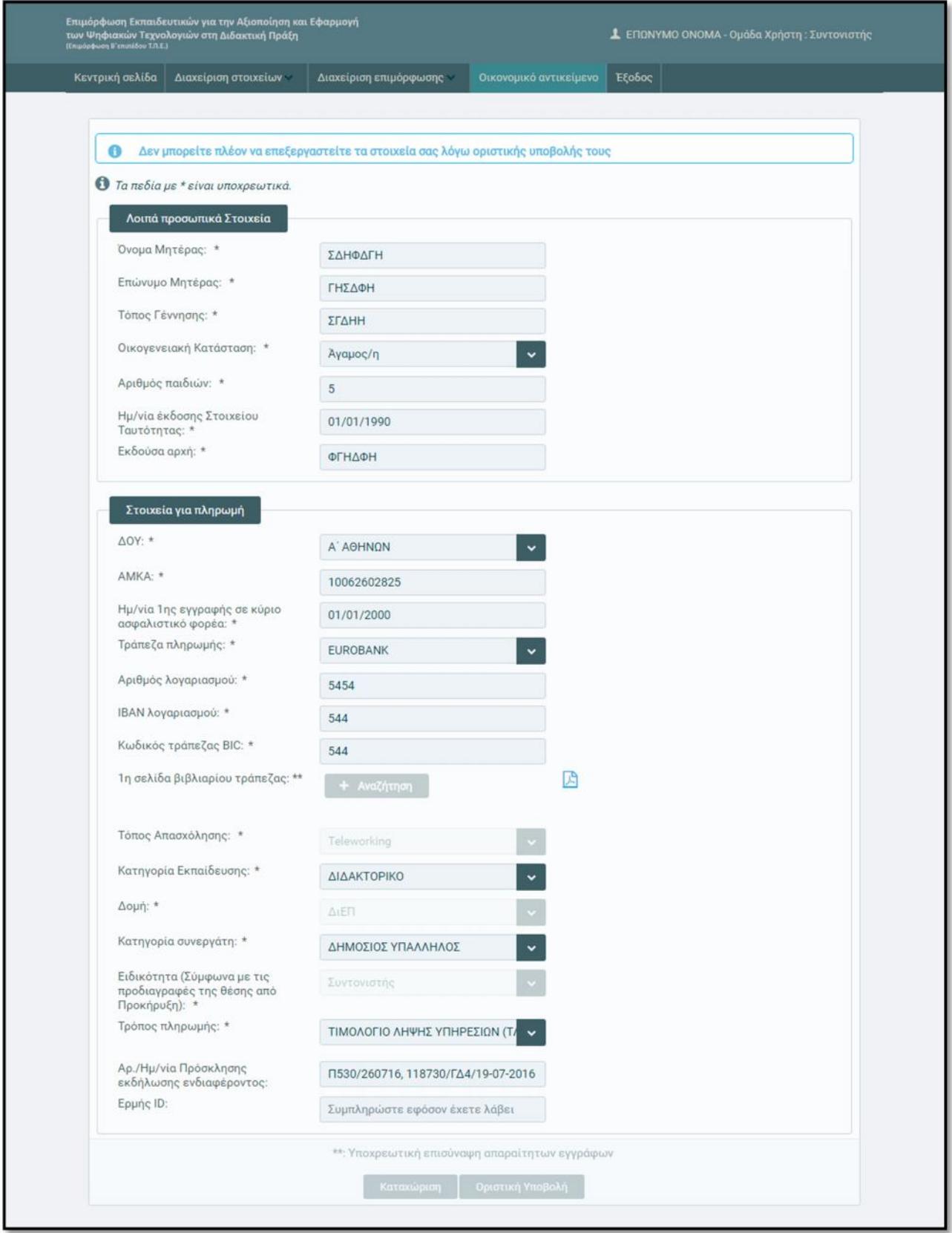

Διευκρινίσεις:

- Για την επιβεβαίωση της ορθότητας του τραπεζικού λογαριασμού και του ΙΒΑΝ κάθε χρήστη, με δεδομένο ότι θα πρέπει να περιλαμβάνεται στους δικαιούχους του λογαριασμού, θα πρέπει να αναρτάται σκαναρισμένη η **1η σελίδα του βιβλιαρίου** που αναγράφει τα στοιχεία του τραπεζικού λογαριασμού. Επισημαίνεται ότι είναι επιθυμητό ο συνεργάτης να εισάγει λογαριασμό στον οποίο είναι 1<sup>ος</sup> ή 2<sup>ος</sup> δικαιούχος.
- Ως προς τον **Τρόπο Πληρωμής** θα επιλέγεται Τιμολόγιο Λήψης (ΤΛΥ) ή Τιμολόγιο Παροχής Υπηρεσιών (ΤΠΥ). Συνήθως οι δημόσιοι υπάλληλοι πληρώνονται με Τιμολόγιο Λήψης Υπηρεσιών, το οποίο παραστατικό εκδίδεται από τον φορέα που τους απασχολεί. Υπάρχουν όμως και περιπτώσεις δημοσίων υπαλλήλων οι οποίοι θεωρούνται επιτηδευματίες και έχουν πραγματοποιήσει έναρξη δραστηριότητας στην οικεία εφορία για την οποία τα αντίστοιχα παραστατικά είναι τα Τιμολόγια Παροχής Υπηρεσιών. Κατά περίπτωση επομένως οφείλει καθένας να επιλέξει το παραστατικό που αντιστοιχεί στην κατάστασή του.
- Τα πεδία *Τόπος Απασχόλησης*, *Δομή*, *Κατηγορία Συνεργάτη* και *Αρ./Ημ/νία Πρόσκλησης εκδήλωσης ενδιαφέροντος* θα είναι προσυμπληρωμένα και δεν θα αλλάζουν από τους χρήστες.
- Στο πεδίο *Ερμής ID* συμπληρώνεται το προσωπικό αναγνωριστικό ψηφιακής υπογραφής, εφόσον ο χρήστης έχει εκδώσει ψηφιακό πιστοποιητικό από την Αρχή Πιστοποίησης Ελληνικού Δημοσίου. Για τις περιπτώσεις που δεν είναι επιθυμητή η χρήση ψηφιακής υπογραφής δεν είναι υποχρεωτική η συμπλήρωση αυτού του πεδίου. Εφόσον όμως είναι επιθυμητή η αξιοποίηση ψηφιακής υπογραφής, τότε η οριστική υποβολή των στοιχείων θα πρέπει να γίνει αφού συμπληρωθεί και το πεδίο αυτό.

Για την προσωρινή αποθήκευση των στοιχείων του ο χρήστης επιλέγει «**Καταχώριση**» στο κάτω μέρος της φόρμας. Αφού ολοκληρωθεί η συμπλήρωση όλων των απαραίτητων πεδίων και στις τρεις φόρμες και καταχωρηθούν τα στοιχεία, η επιλογή «**Οριστική Υποβολή**» ενεργοποιείται και ο χρήστης μπορεί να υποβάλλει οριστικά τα στοιχεία του.

Μετά την οριστική υποβολή τα καταχωρισμένα στοιχεία δεν μπορούν να μεταβληθούν.

**Προσοχή**: Αν δεν υποβληθούν οριστικά τα στοιχεία του χρήστη, δεν μπορούν να ενεργοποιηθούν οι δυνατότητες που παρέχονται για την οικονομική διαχείριση της συνεργασίας του με το ΙΤΥΕ – «Διόφαντος».

# **3. Διαχείριση δικαιολογητικών συντελεστή ανά φάση**

Από το μενού «**Οικονομικό Αντικείμενο**» κάθε συντελεστής διαχειρίζεται τα έγγραφα/δικαιολογητικά που αφορούν στην οικονομική εκκαθάριση της απασχόλησής του στα προγράμματα επιμόρφωσης.

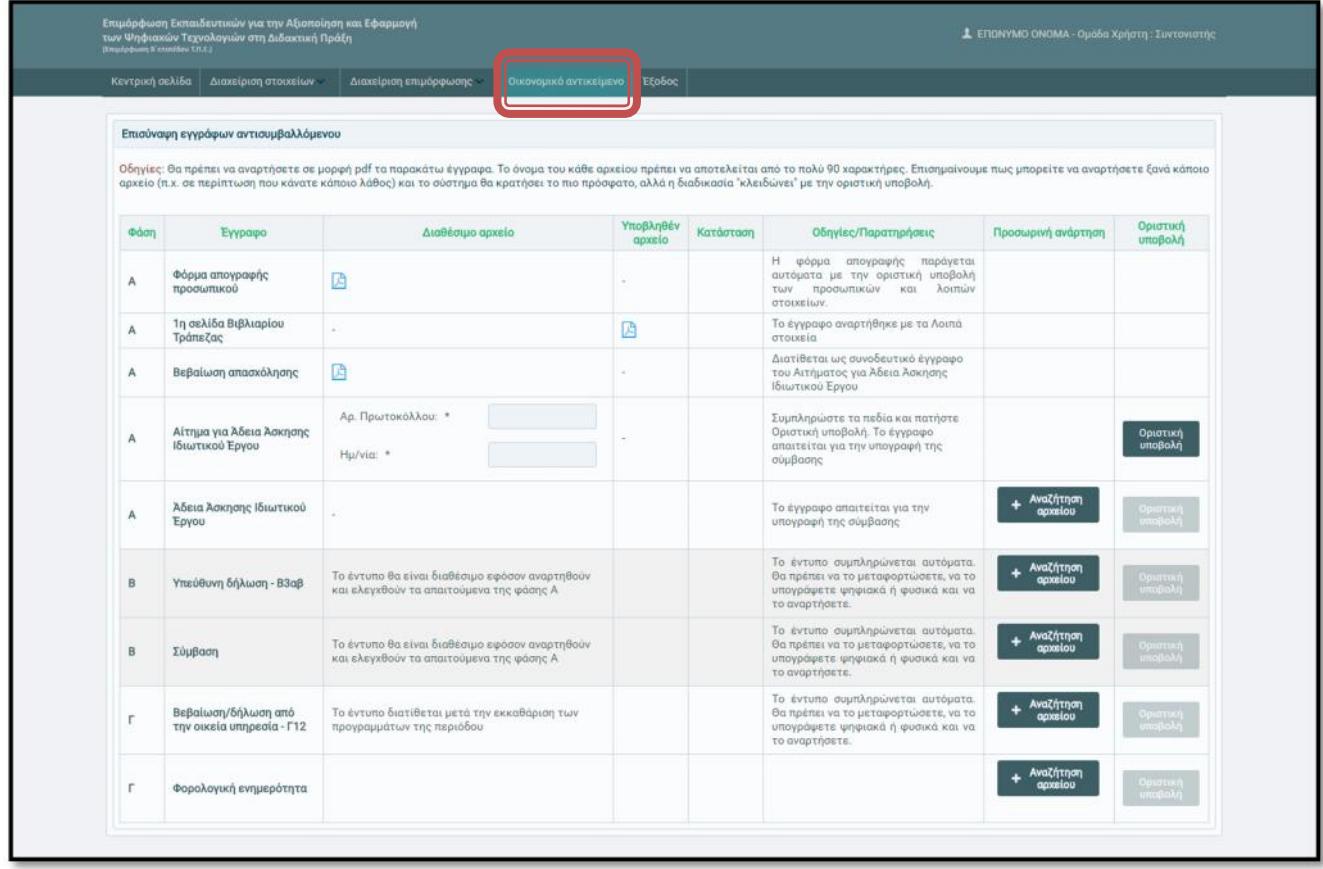

Όπως φαίνεται και από την αντίστοιχη οθόνη, όλα τα δικαιολογητικά και των τριών φάσεων περιλαμβάνονται στο συγκεκριμένο μενού. Παρόλα αυτά κάθε χρονική στιγμή εξέλιξης του έργου διατίθενται μόνο τα δικαιολογητικά της δεδομένης φάσης, επομένως:

- **Πριν την έναρξη της Φάσης Β'** εμφανίζεται στα αντίστοιχα έγγραφα το μήνυμα «*Το έντυπο θα είναι διαθέσιμο εφόσον αναρτηθούν και ελεγχθούν τα απαιτούμενα της Φάσης Α*», και
- **Πριν τη Φάση Γ'**, δηλαδή τη λήξη της περιόδου επιμόρφωσης, εμφανίζεται στα αντίστοιχα έγγραφα το μήνυμα «*Το έντυπο διατίθεται μετά την εκκαθάριση των προγραμμάτων της περιόδου*».

## **3.1. Φάση Α: Ενέργειες προετοιμασίας για την υπογραφή συμβάσεων**

Για την διεκπεραίωση της Α' Φάσης απαιτούνται τα παρακάτω δικαιολογητικά:

#### **1) Φόρμα απογραφής προσωπικού**

Η φόρμα αυτή αποτελεί προσυμπληρωμένο έντυπο, το οποίο δημιουργείται αυτόματα όταν υποβάλλονται οριστικά όλα τα προσωπικά, υπηρεσιακά (στους συντονιστές) και λοιπά στοιχεία κάθε συντελεστή (βλέπε Κεφάλαιο 2). Από πλευράς του συντελεστή δεν απαιτείται περαιτέρω ενέργεια.

Η οριστική υποβολή των στοιχείων της Φόρμας Απογραφής Προσωπικού ενεργοποιεί τα επόμενα βήματα της Φάσης Α'.

#### **2) 1 <sup>η</sup> σελίδα βιβλιαρίου τράπεζας**

Ο συντελεστής, όταν συμπληρώνει τα στοιχεία πληρωμής του (μενού «Διαχείριση στοιχείων  $\rightarrow$ Λοιπά Στοιχεία»), καλείται να αναρτήσει ψηφιοποιημένη την πρώτη σελίδα του βιβλιαρίου τράπεζας, που αντιστοιχεί στο λογαριασμό όπου επιθυμεί να πιστωθεί η αμοιβή του.

Στο αντίστοιχο πεδίο των δικαιολογητικών της Φάσης Α', εφόσον πραγματοποιηθεί η ανάρτηση, εμφανίζεται το ψηφιακό αντίγραφο της 1<sup>ης</sup> σελίδας του βιβλιαρίου, ώστε να μπορεί να ελεγχθεί αν κριθεί αναγκαίο. Δεν απαιτείται περαιτέρω ενέργεια από το συντελεστή.

#### **3) Βεβαίωση απασχόλησης**

Για τη σύναψη σύμβασης με δημοσίους υπαλλήλους απαιτείται η προγενέστερη χορήγηση άδειας άσκησης ιδιωτικού έργου από το αντίστοιχο υπηρεσιακό όργανο. Για το λόγο αυτό διατίθεται σε κάθε συντελεστή, προσυμπληρωμένη και υπογεγραμμένη εκ μέρους του ΙΤΥΕ, μία βεβαίωση απασχόλησης για προσκόμιση στο ΠΥΣΠΕ/ΠΥΣΔΕ ώστε να την υποβάλλει ο ίδιος μαζί με την αντίστοιχη αίτηση για έκδοση άδειας. Η βεβαίωση αυτή περιλαμβάνει τα αντίστοιχα στοιχεία απασχόλησης (ρόλος, συνολικές ώρες και μέγιστες ώρες απασχόλησης ανά εβδομάδα). Κάθε συντελεστής μπορεί να εκτυπώσει το έγγραφο και να το χρησιμοποιήσει κατά την αίτηση χορήγησης άδειας άσκησης ιδιωτικού έργου.

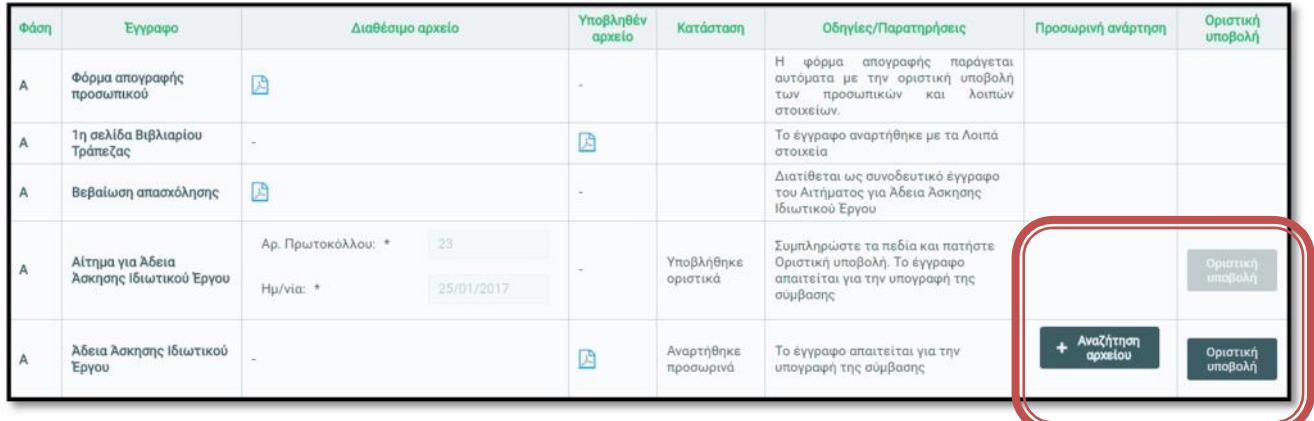

#### **4) Αίτημα για άδεια άσκησης ιδιωτικού έργου**

Για την έκδοση άδειας άσκησης ιδιωτικού έργου, απαιτείται η διαβίβαση αντίστοιχου αιτήματος στο αρμόδιο Υπηρεσιακό Συμβούλιο, μαζί με την προαναφερόμενη βεβαίωση απασχόλησης. Για να διασφαλίζεται ότι ο συνεργάτης έχει καταθέσει εγκαίρως το αίτημα για άδεια, καλείται να **συμπληρώσει** τον Αριθμό Πρωτοκόλλου και την ημερομηνία αποστολής του αιτήματος στο αντίστοιχο πεδίο. Ακολούθως, πατώντας **«Οριστική Υποβολή»** οριστικοποιεί τη συμπλήρωση των στοιχείων πρωτοκόλλου.

#### **5) Άδεια άσκησης ιδιωτικού έργου**

Ο συντελεστής, εφόσον του χορηγηθεί άδεια άσκησης ιδιωτικού έργου για τις ώρες απασχόλησης που περιγράφηκαν στην αντίστοιχη βεβαίωση, καλείται να αναρτήσει ψηφιακά τα έγγραφο της άδειας. Η ανάρτηση γίνεται πατώντας **«Αναζήτηση Αρχείου»** και ακολούθως επιλέγεται **«Οριστική Υποβολή»** για την καταχώριση του αρχείου της άδειας από το σύστημα.

#### **Ειδικά για τα Στελέχη Εκπαίδευσης:**

Όσοι συνεργάτες εκπαιδευτικοί είναι Στελέχη Εκπαίδευσης (π.χ. Διευθυντές / Υποδιευθυντές σχολείων, Σχολικοί Σύμβουλοι, κλπ), δεν αιτούνται προσωπικά την έκδοση άδειας άσκησης ιδιωτικού έργου. Αντ' αυτού, το ΙΤΥΕ αιτείται σε κεντρικό επίπεδο την έκδοση αδειών για το σύνολο των στελεχών εκπαίδευσης (που θα απασχοληθούν στις δράσεις επιμόρφωσης ανά περίοδο διεξαγωγής) από τα αρμόδια υπηρεσιακά όργανα.

Για το λόγο αυτό, στη φόρμα εισαγωγής των δικαιολογητικών της Α' Φάσης στο περιβάλλον των στελεχών εκπαίδευσης, εμφανίζεται παρατήρηση «*Δεν απαιτείται (συμπλήρωση / ανάρτηση) για τα Στελέχη Εκπαίδευσης*» και είναι απενεργοποιημένες οι επιλογές για Προσωρινή Ανάρτηση και Οριστική Υποβολή.

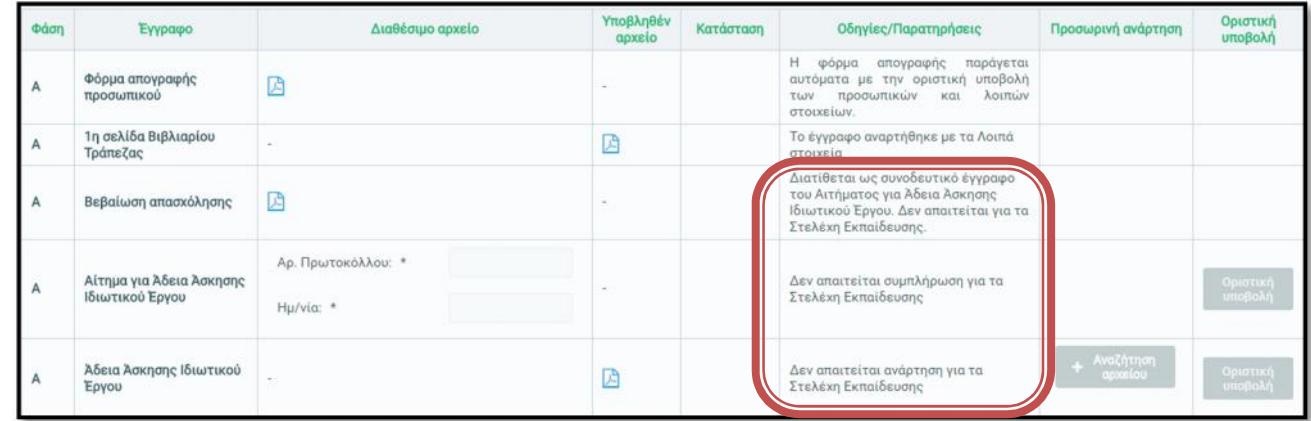

Καθώς το ΙΤΥΕ αιτείται και λαμβάνει απευθείας τις άδειες για τη συγκεκριμένη κατηγορία συνεργατών, τα πεδία του αιτήματος και της άδειας συμπληρώνονται από την αρμόδια διεύθυνση του Οργανισμού, χωρίς εμπλοκή του συνεργάτη σε αυτή τη φάση.

Απαραίτητη προϋπόθεση είναι βέβαια να έχουν υποβληθεί οριστικά τα στοιχεία της Φόρμας Απογραφής Προσωπικού.

Για να ολοκληρωθούν οι ενέργειες προετοιμασίας των συμβάσεων απασχόλησης απαιτείται η υλοποίηση όλων των προαναφερόμενων βημάτων. Σημειώνεται ότι καμία σύμβαση δεν μπορεί να υπογραφεί εάν δεν έχει ολοκληρωθεί η συλλογή και ο έλεγχος των δικαιολογητικών της Φάσης Α' από την ομάδα έργου του ΙΤΥΕ.

**Προσοχή**: Όλα τα στοιχεία που συμπληρώνονται ή τα αρχεία που αναρτώνται χαρακτηρίζονται από την κατάσταση που κάθε φορά βρίσκονται, και η οποία αποτυπώνεται στη στήλη με την ένδειξη «Κατάσταση». Για παράδειγμα, όταν αναρτάται ένα αρχείο εμφανίζεται η ένδειξη «Αναρτήθηκε προσωρινά», ενώ με την οριστική υποβολή λαμβάνει την κατάσταση «Υποβλήθηκε». Τα στοιχεία θεωρούνται αποδεκτά μόνο όταν εμφανίζεται η ένδειξη «Εγκρίθηκε». Η ένδειξη «Επιστροφή για διορθώσεις» σηματοδοτεί την ανάγκη διορθωτικών ενεργειών, όπως περιγράφεται στο εδάφιο 4.

# **3.2. Φάση Β: Διαδικασία υπογραφής συμβάσεων**

Αφού ολοκληρωθεί η Φάση Α, τα έγγραφα των συμβάσεων υπογράφονται ψηφιακά εκ μέρους του ΙΤΥΕ και διατίθενται στους αντισυμβαλλόμενους μέσω των προσωπικών τους λογαριασμών στο πληροφοριακό σύστημα της Πράξης.

Ακολούθως οι συντελεστές καλούνται να αντλήσουν από το πληροφοριακό σύστημα τα ακόλουθα προσυμπληρωμένα έντυπα, να τα υπογράψουν και να τα αναρτήσουν εκ νέου στο σύστημα:

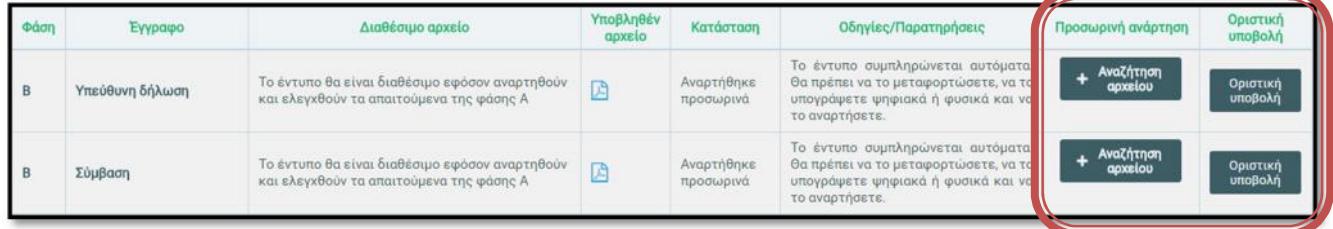

#### **1) Υπεύθυνη δήλωση**

Το έντυπο διατίθεται προσυμπληρωμένο και μέσω αυτού ο συντελεστής δηλώνει ότι το έργο που θα πραγματοποιήσει είναι πρόσκαιρο και ευκαιριακό, και ότι δεν είναι υπόχρεος σε ΕΛΠ (Ελληνικά Λογιστικά Πρότυπα). Επίσης δηλώνει ότι η συνολική του ετήσια αμοιβή μέσω ΤΛΥ δεν υπερβαίνει τις 10.000 €.

*Επισημαίνεται ότι η δήλωση αυτή αφορά αποκλειστικά εκείνους τους συντελεστές προγραμμάτων που έχουν την ιδιότητα του Δημοσίου Υπαλλήλου ή/και έχουν επιλέξει ως παραστατικό πληρωμής το Τιμολόγιο Λήψης Υπηρεσιών (ΤΛΥ).*

Ο συντελεστής θα πρέπει να αποθηκεύσει το έντυπο, να το υπογράψει ψηφιακά ή φυσικά (σε αυτή την περίπτωση απαιτείται επικύρωση γνησίου υπογραφής) και να το αναρτήσει. Η ανάρτηση γίνεται πατώντας **«Αναζήτηση Αρχείου»** και ακολούθως επιλέγεται **«Οριστική Υποβολή»** για την

#### **2) Σύμβαση**

Το έντυπο διατίθεται προσυμπληρωμένο και περιγράφει με λεπτομέρεια τους όρους της συνεργασίας και τα ακριβή καθήκοντα του συντελεστή ανάλογα με το ρόλο του στο έργο. Σημειώνεται ότι το έγγραφο της σύμβασης θα πρέπει να έχει υπογραφεί και αναρτηθεί πριν την έναρξη των προγραμμάτων επιμόρφωσης.

Ο συντελεστής θα πρέπει να το αποθηκεύσει, να το υπογράψει ψηφιακά ή φυσικά (σε αυτή την περίπτωση απαιτείται επικύρωση γνησίου υπογραφής) και να το αναρτήσει. Η ανάρτηση γίνεται πατώντας **«Αναζήτηση Αρχείου»** και ακολούθως επιλέγεται **«Οριστική Υποβολή»** για την καταχώριση του αρχείου της σύμβασης από το σύστημα.

Αφού υπογραφούν και αναρτηθούν κατάλληλα **όλα** τα ανωτέρω έγγραφα, καθίσταται δυνατή η έναρξη των προγραμμάτων επιμόρφωσης στα οποία εμπλέκεται κάθε συντελεστής.

**Προσοχή**: Τα έγγραφα που αναρτώνται ελέγχονται και εγκρίνονται όπως περιγράφηκε στη Φάση Α. Τα έγγραφα θεωρούνται αποδεκτά μόνο όταν εμφανίζεται η ένδειξη «Εγκρίθηκε». Η ένδειξη «Επιστροφή για διορθώσεις» σηματοδοτεί την ανάγκη διορθωτικών ενεργειών, όπως περιγράφεται στο εδάφιο 4.

## **3.3. Φάση Γ: Διαδικασία εκκαθάρισης αμοιβών**

Μετά τη λήξη των προγραμμάτων επιμόρφωσης της κάθε περιόδου, πραγματοποιείται απολογισμός της απασχόλησης των συντελεστών στα δημόσια ΚΣΕ.

Βασικά κριτήρια για την εκκαθάριση της αμοιβής των συντελεστών είναι:

α) να έχει παραδοθεί από τους συντονιστές των προγραμμάτων επιμόρφωσης το φυσικό αντικείμενο και να έχει ολοκληρωθεί η παραλαβή του από την αρμόδια επιτροπή (βλέπε Οδηγό Διαδικασιών Επιμόρφωσης),

β) να έχει ολοκληρωθεί πλήρως το προγραμματισμένο έργο που έπρεπε να προσφερθεί, όπως περιγραφόταν στην υπογεγραμμένη σύμβαση.

Εάν από τον απολογισμό προκύπτουν διαφορές στις ώρες απασχόλησης, απαιτούνται περαιτέρω ενέργειες (έλεγχοι ορθής συμπλήρωσης παρουσιολογίων, διαμόρφωση και υπογραφή προσαρτημάτων συμβάσεων εάν οι πραγματοποιηθείσες ώρες υπολείπονται των συμφωνηθέντων, διαμόρφωση και υπογραφή υπεύθυνων δηλώσεων παραίτησης από ποσό εάν οι πραγματοποιηθείσες ώρες υπερβαίνουν τις εγκεκριμένες από τις άδειες άσκησης ιδιωτικού έργου).

Εφόσον ολοκληρωθούν όλες οι απαιτούμενες ενέργειες ελέγχου και παραλαβής, ζητούνται από τους συντελεστές:

#### **1) Δήλωση / Βεβαίωση από την οικεία Υπηρεσία**

Οι εκπαιδευτικοί έχουν την υποχρέωση δήλωσης στην Διεύθυνση Εκπαίδευσης όπου ανήκουν των

προσυμπληρωμένο, περιλαμβάνει δύο μέρη και προσκομίζεται στον αρμόδιο προϊστάμενο της Υπηρεσίας.

Το **πρώτο μέρος** επέχει θέση δήλωσης προς την Διεύθυνση Εκπαίδευσης, στο οποίο αναλύεται η αμοιβή του από το έργο (ακαθάριστο ποσό – κρατήσεις – καθαρό ποσό). Το μέρος αυτό υπογράφεται από τον εκπαιδευτικό και το έντυπο (στο σύνολό του) παραδίδεται στον αρμόδιο προϊστάμενο της Υπηρεσίας.

Το **δεύτερο μέρος** του εντύπου αποτελεί ουσιαστικά την βεβαίωση από τη Διεύθυνση Εκπαίδευσης ότι έλαβε γνώση της δηλωθείσας αμοιβής του εκπαιδευτικού, και περιλαμβάνει αναλυτικά τα προαναφερθέντα ποσά της αμοιβής. Το δεύτερο μέρος, αφού υπογραφεί και σφραγιστεί από το αρμόδιο στέλεχος της Διεύθυνσης, ψηφιοποιείται από τον συντελεστή και αναρτάται στο πληροφοριακό σύστημα.

Η ανάρτηση γίνεται πατώντας **«Αναζήτηση Αρχείου»** και ακολούθως επιλέγεται **«Οριστική Υποβολή»** για την καταχώριση του αρχείου της βεβαίωσης από το σύστημα.

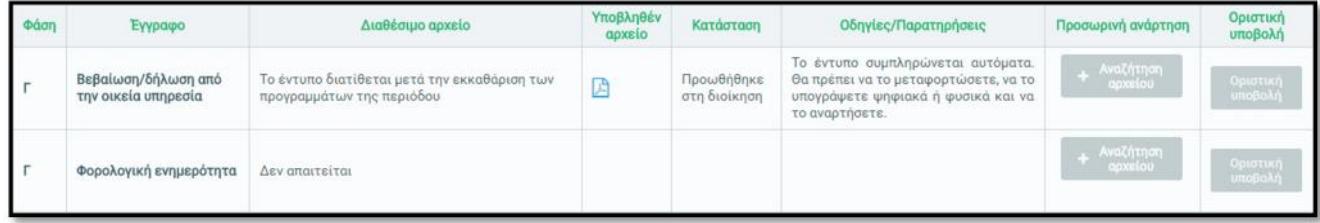

### **2) Φορολογική ενημερότητα** *[\* για αμοιβές άνω των 1.500 €]*

Σε περιπτώσεις που η συνολική αμοιβή ενός συντελεστή υπερβαίνει τα 1.500 € για μία περίοδο επιμόρφωσης, απαιτείται επιπλέον η προσκόμιση φορολογικής ενημερότητας. Το αποδεικτικό θα ζητείται μετά την ολοκλήρωση της εκκαθάρισης από πλευράς του ΙΤΥΕ, και θα πρέπει να είναι σε ισχύ κατά το χρόνο εξόφλησης της αμοιβής.

Ο συντελεστής θα πρέπει να εκδώσει το έγγραφο της Φορολογικής Ενημερότητας και να το αναρτήσει. Η ανάρτηση γίνεται πατώντας **«Αναζήτηση Αρχείου»** και ακολούθως επιλέγεται **«Οριστική Υποβολή»** για την καταχώριση του αρχείου της ενημερότητας από το σύστημα.

**Προσοχή**: Τα έγγραφα που αναρτώνται ελέγχονται και εγκρίνονται όπως περιγράφηκε στις προηγούμενες φάσεις. Τα έγγραφα θεωρούνται αποδεκτά μόνο όταν εμφανίζεται η ένδειξη «Εγκρίθηκε». Η ένδειξη «Επιστροφή για διορθώσεις» σηματοδοτεί την ανάγκη διορθωτικών ενεργειών, όπως περιγράφεται στο εδάφιο 4.

# **4. Έλεγχοι δικαιολογητικών**

Το ΙΤΥΕ ελέγχει τα δικαιολογητικά που υποβάλλονται από τους συντελεστές κατά τη διάρκεια κάθε φάσης και ενημερώνει αντιστοίχως την κατάσταση των εγγράφων. Αναλυτικά, οι διαφορετικές καταστάσεις που μπορεί να πάρουν τα δικαιολογητικά κάθε φάσης είναι:

#### **1. Αναρτήθηκε προσωρινά:**

Ο συνεργάτης συμπλήρωσε/επισύναψε το δικαιολογητικό αλλά δεν το έχει υποβάλλει ακόμα οριστικά. Για να προχωρήσει ο έλεγχος του δικαιολογητικού απαιτείται η οριστική υποβολή του.

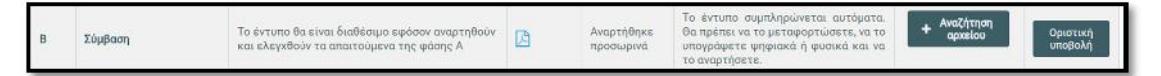

#### **2. Υποβλήθηκε οριστικά:**

Ο συνεργάτης υπέβαλλε οριστικά το δικαιολογητικό αλλά δεν έχει ελεγχθεί ακόμα από την αρμόδια διεύθυνση του ΙΤΥΕ.

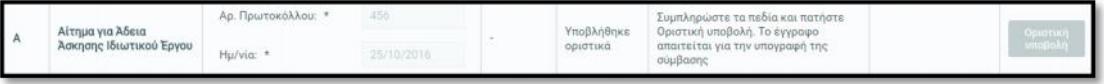

#### **3. Προωθήθηκε στη διοίκηση:**

Το δικαιολογητικό ελέγχθηκε από την αρμόδια διεύθυνση του ΙΤΥΕ και προωθήθηκε στη διοίκηση του Οργανισμού για τελική έγκριση.

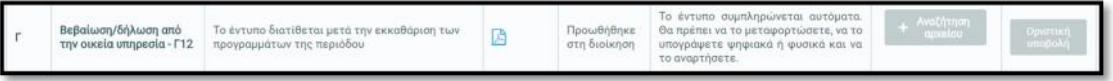

#### **4. Επιστροφή για διορθώσεις:**

Σε οποιαδήποτε από τις προαναφερόμενες φάσεις μπορεί να προκύψει λανθασμένη ανάρτηση δικαιολογητικού από το συντελεστή, που οδηγεί στην **απόρριψη του συνόλου** των δικαιολογητικών της συγκεκριμένης φάσης. Στην περίπτωση αυτή:

- I. Αποστέλλεται αντίστοιχο ενημερωτικό μήνυμα στο προσωπικό e-mail του συντελεστή.
- II. Εμφανίζεται μήνυμα επιστροφής στο πεδίο «Οδηγίες Παρατηρήσεις».

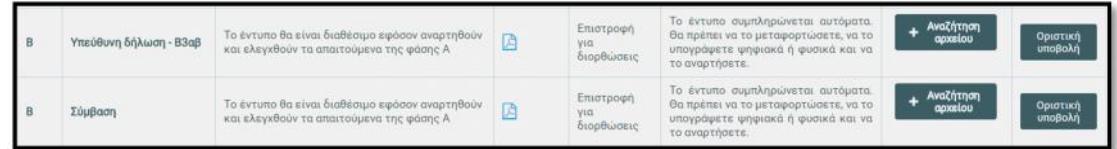

III. Όλα τα δικαιολογητικά της φάσης περνούν σε κατάσταση «Επιστροφή για διορθώσεις».

IV. Ο συντελεστής θα πρέπει να αναρτήσει/συμπληρώσει εκ νέου το δικαιολογητικό που εμφάνισε πρόβλημα, και εν συνεχεία να υποβάλει οριστικά **όλα τα δικαιολογητικά** της φάσης.

#### **5. Εγκρίθηκε:**

Το δικαιολογητικό ελέγχθηκε από τις Διοικητικές Υπηρεσίες του ΙΤΥΕ και εγκρίθηκε. Στην περίπτωση που εμφανίζονται ως εγκεκριμένα όλα τα έγγραφα μίας Φάσης, μόνο τότε θεωρείται ολοκληρωμένη και επιτυχής η διαδικασία υποβολής των δικαιολογητικών της συγκεκριμένης φάσης, οπότε ο συνεργάτης μπορεί να περάσει στην επόμενη φάση της οικονομικής διαχείρισης.

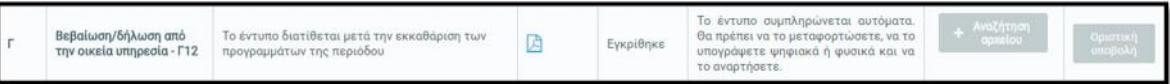

# **ΠΑΡΑΡΤΗΜΑ – ΧΡΗΣΗ ΨΗΦΙΑΚΩΝ ΥΠΟΓΡΑΦΩΝ**

Με την λειτουργία του υποσυστήματος οικονομοτεχνικής διαχείρισης, διατίθεται η δυνατότητα διακίνησης των εγγράφων σε ψηφιακή μορφή μέσω των προσωπικών λογαριασμών των χρηστών, τα οποία θα εξυπηρετούν τις διαδικασίες σύναψης σύμβασης με τους συντελεστές και τεκμηρίωσης της διαδικασίας εκκαθάρισης αμοιβών μετά την ολοκλήρωση των προγραμμάτων επιμόρφωσης, σύμφωνα με τις δυνατότητες που παρέχει το Πλαίσιο Ηλεκτρονικής Διακυβέρνησης (ΠΗΔ).

Αυτή η δυνατότητα αποσκοπεί στην καλύτερη και ταχύτερη εξυπηρέτηση κάθε συνεργαζόμενου συντελεστή, ώστε μέσω του προσωπικού λογαριασμού του να έχει πρόσβαση:

- i. σε προσυμπληρωμένα έντυπα που θα διατίθενται, και
- ii. σε λειτουργίες ανάρτησης απαιτούμενων δικαιολογητικών που θα εξυπηρετούν την υπογραφή σύμβασης και την δρομολόγηση της πληρωμής του.

Για την πλήρη αξιοποίηση των δυνατοτήτων που παρέχονται από το πληροφοριακό σύστημα όσον αφορά στα έγγραφα που αναρτώνται και διακινούνται, υπάρχει η δυνατότητα να υπογράφονται ψηφιακά τα προσωπικά έγγραφα που αφορούν κάθε συντελεστή (συμβάσεις, υπεύθυνες δηλώσεις, κλπ), ώστε να αποφεύγεται η διακίνησή τους με φυσική αλληλογραφία. Για παράδειγμα, η σύμβαση κάθε συντελεστή θα διατίθεται προσυμπληρωμένη και υπογεγραμμένη ψηφιακά από πλευράς ΙΤΥΕ.

Ακολούθως ο κάθε συντελεστής προγράμματος επιμόρφωσης θα έχει τις ακόλουθες δυνατότητες:

**Α**) να **υπογράψει ψηφιακά** και να αναρτήσει το ψηφιακά υπογεγραμμένο έντυπο στο πληροφοριακό σύστημα για περαιτέρω διακίνηση

**Β**) να **υπογράψει ιδιοχείρως βεβαιώνοντας το γνήσιο της υπογραφής** από αρμόδιο πρόσωπο ή υπηρεσία, και αφού δημιουργήσει ευκρινές ψηφιακό αντίγραφο να το αναρτήσει στο πληροφοριακό σύστημα

Εάν αξιοποιηθεί η προσωπική ψηφιακή υπογραφή, ο επιμορφωτής θα πρέπει απλώς να αποθηκεύσει στον υπολογιστή του την συμπληρωμένη σύμβαση, να θέσει ψηφιακή υπογραφή και να την αναρτήσει εκ νέου στο σύστημα, χωρίς την υποχρέωση εκτύπωσης και αποστολής της με αλληλογραφία.

Για την απόκτηση ψηφιακής υπογραφής από φυσικά πρόσωπα μπορεί να αξιοποιηθεί η δυνατότητα που παρέχει η Αρχή Πιστοποίησης Ελληνικού Δημοσίου (ΑΠΕΔ) για απόκτηση προσωπικών ψηφιακών πιστοποιητικών αυθεντικοποίησης/υπογραφής και κρυπτογράφησης στην ηλεκτρονική διεύθυνση http://aped.gov.gr/aped.

Επισημαίνεται ότι για τις ανάγκες του έργου, εφόσον επιλεγεί η αξιοποίηση ψηφιακής υπογραφής, πρέπει να ακολουθηθεί η διαδικασία για την **έκδοση και εγκατάσταση ψηφιακών πιστοποιητικών σκληρής αποθήκευσης**, *μέσω των οποίων η ψηφιακή υπογραφή επέχει θέση ιδιόχειρης υπογραφής*.

**Ε γ χ ε ι ρ ί δ ι ο Χ ρ ή σ η ς Π λ η ρ ο φ ο ρ ι α κ ο ύ** την ταχύτερη και αποτελεσματικότερη διεκπεραίωση των διαδικασιών που απαιτούν ανταλλαγή Σημειώνεται ότι η έκδοση και χρήση ψηφιακής υπογραφής δεν είναι δεσμευτική αλλά συνιστάται, με στόχο υπογεγραμμένων εγγράφων.